# 「メールアドレス登録・確認のお願い」 の案内が届いた会員の皆様へ

一般社団法人群馬県理学療法士協会 事務局 庶務部 社会局 ホームページ管理部

# 「メールアドレス登録・確認のお願い」 の案内が届いた会員の皆様へ

この資料は、「メールアドレス登録・確認のお願い」の案内が届いた会員の皆様 へ、【日本理学療法士協会 マイページ】へのメールアドレス登録・確認の方法、

メールが届かない場合の対処法についての案内を掲載しています。

案内が届いた会員の皆様は、日本理学療法士協会ホームページのマイページ にメールアドレスの登録がない、もしくは登録されていてもメールが届いていない 状態となっています。

本会では、2021年4月より研修会等の情報の送付を廃止し、原則電子化(ホー ムページ、メール)といたしました。電子化により大幅なコスト削減につながり、研 修会等の情報を早くお伝えできるようになりました。特に、来年度からの新生涯学 習制度への変更もあり、今後情報配信の内容もより濃く、多くなると考えています。 このため、会では毎月2回の定期のお知らせや研修会の案内を全ての会員の方 に受信していただきたいと願っております。

つきましては、マイページにメールアドレスの登録・確認を行い、皆様にとって有 用な情報をぜひ入手してくださいますようお願い申し上げます。

# **Contents**

- Ⅰ.マイページへのメールアドレスの登録をまだされていない場合 【メールアドレス登録・変更・確認の流れ】 ・・・ 5~11 ログインID・ログインパスワードの問い合わせ方法 ・・・ 12~17
- Ⅱ.マイページにメールアドレスを登録したはずだが、メールが 届かない場合 【メールが届かない場合の対処方法】 ・・・ 19~21

【お問い合わせ】 ・・・ 22

# Ⅰ.マイページへのメールアドレスの登録を まだされていない場合

マイページへのメールアドレスの登録をまだされてい ない方、登録したメールアドレスを変更したい方は、5 ~11ページの【メールアドレス登録・変更・確認の流 れ】をご確認いただき、マイページへのメールアドレス をご登録ください。

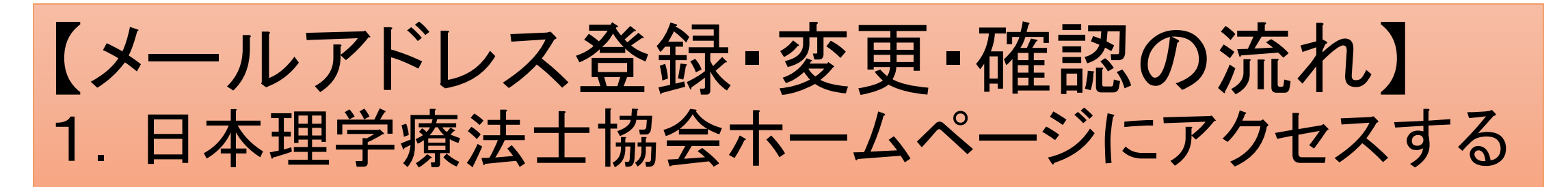

Google ChromeやMicrosoft Edgeなどのインターネットブラウザで「日本理学療法士協会」を検索、 または、https://www.japanpt.or.jp/と入力し、日本理学療法士協会ホームページにアクセスします。 →下の画面が表示されます。

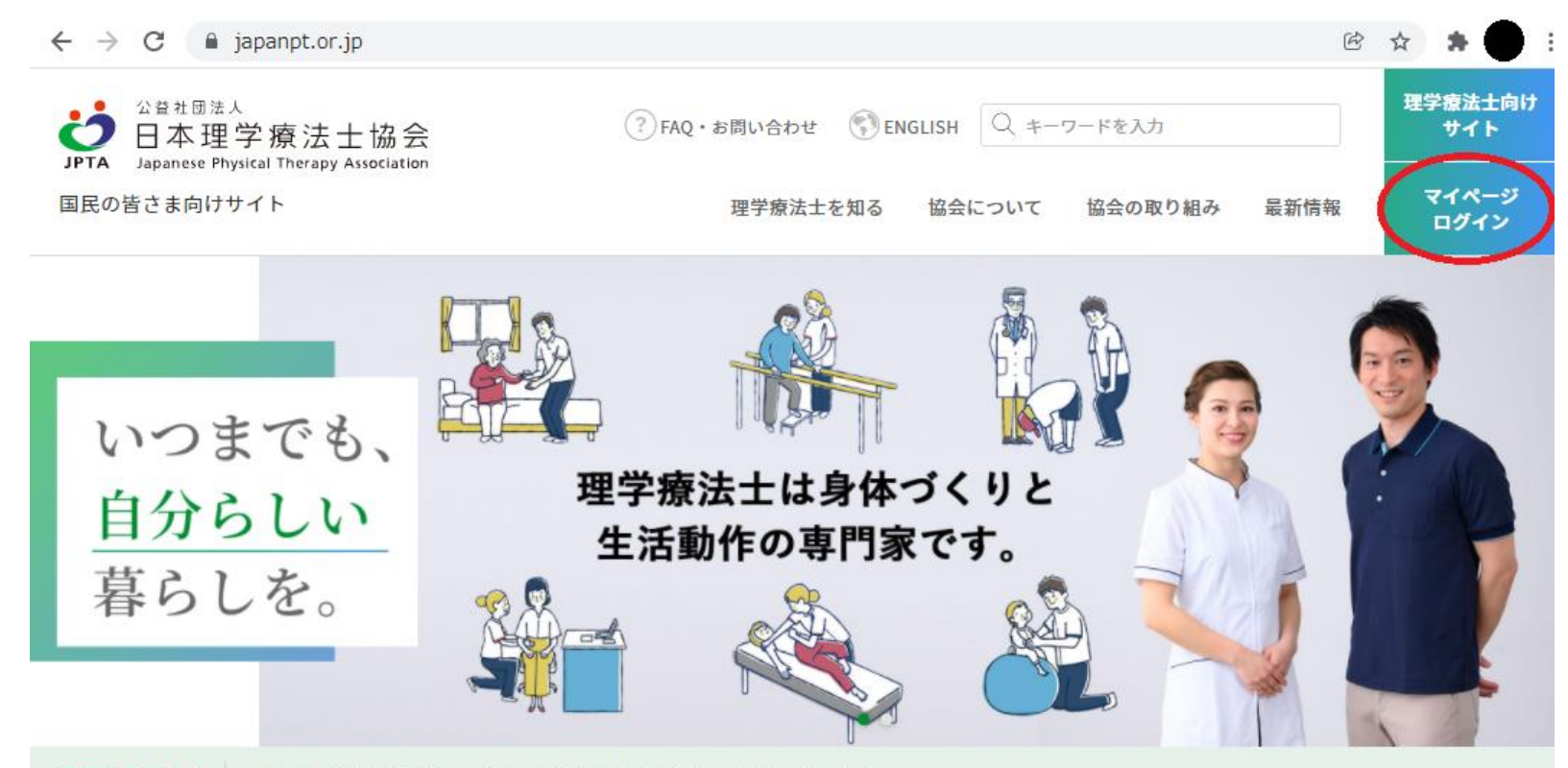

重要なお知らせ 2021年06月21日 会長メッセージおよび組織情報を更新しました >

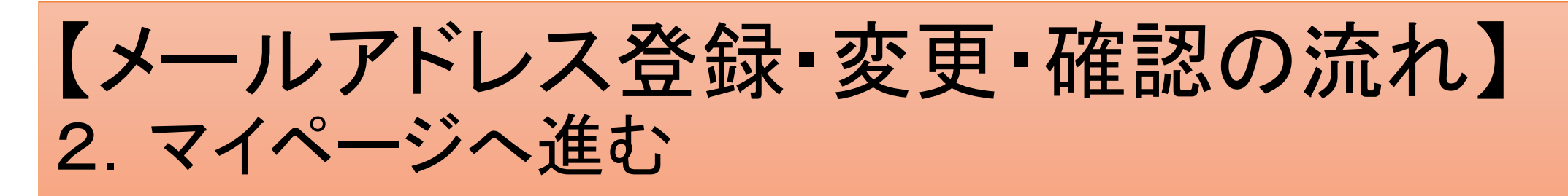

#### 5ページの赤丸部分の【マイページログイン】ボタンを押して、マイページの【ログイン画面(会員)】 に進みます。

#### →下の画面が表示されます。

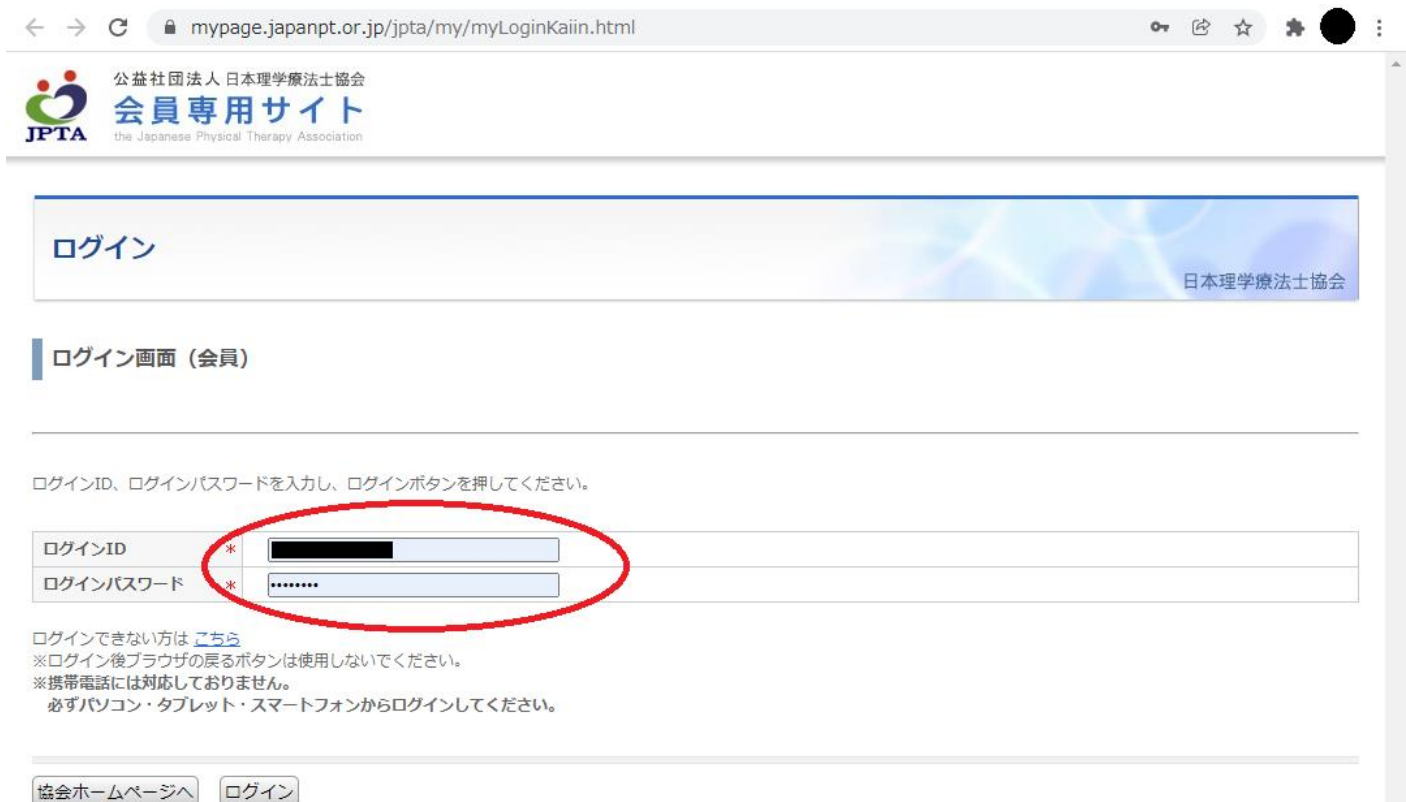

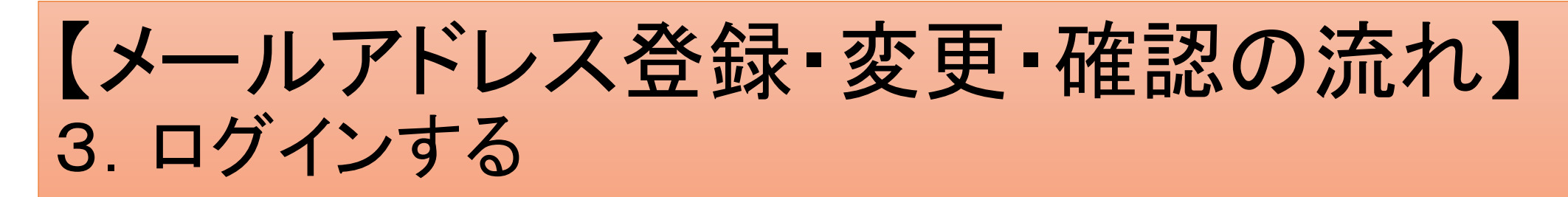

### 6ページの赤丸部分に、ログインID・ログインパスワードを入力し、【ログイン】します。

#### →下の画面が表示されます。

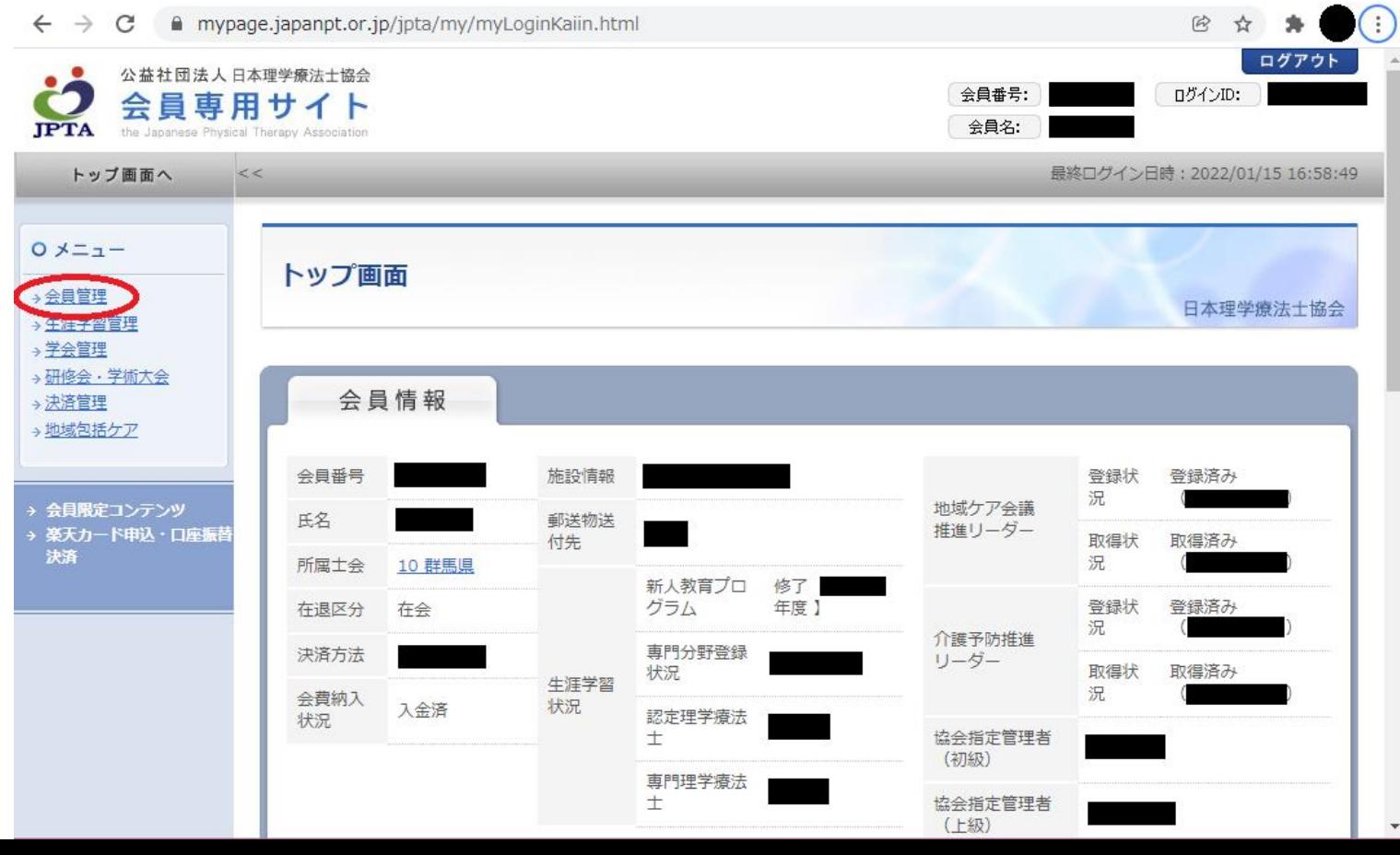

7

## 【メールアドレス登録・変更・確認の流れ】 3.ログインする

※ログインID・ログインパスワードがわからない場合は、 12~17ページの【ログインID・パスワードの問い合わ せ方法】をご覧ください。

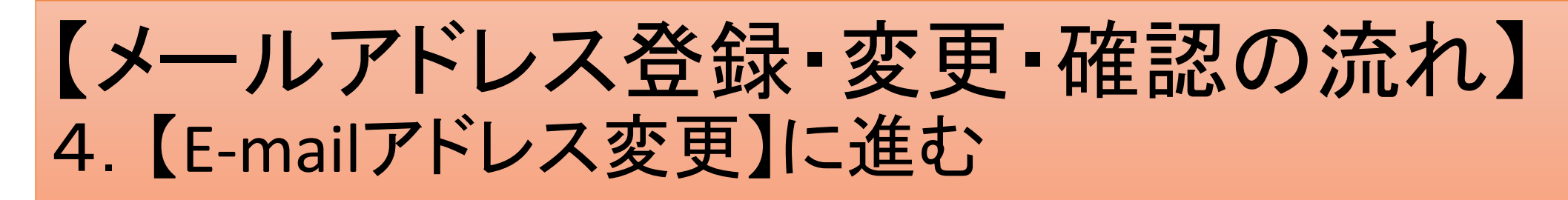

7ページの赤丸部分のメニューの【会員管理】を押して【E-mailアドレス変更】に進みます。 →下の画面が表示されます。

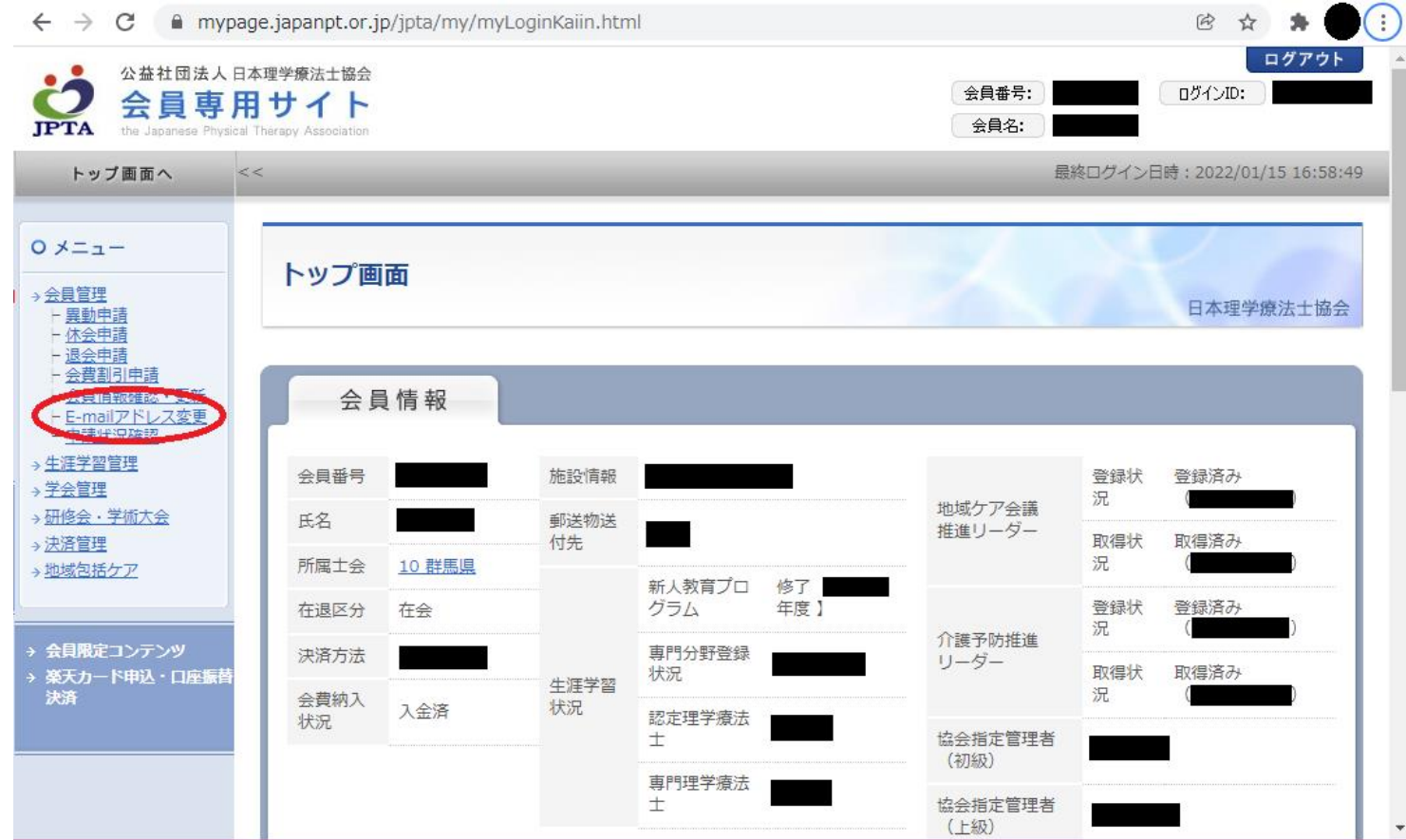

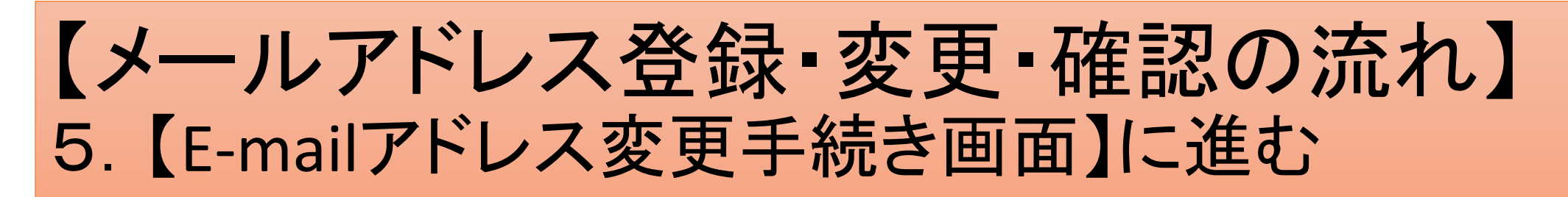

#### 9ページの赤丸部分のメニューの【E-mailアドレス変更】を押して【E-mailアドレス変更手続き画面】 に進みます。→下の画面が表示されます。

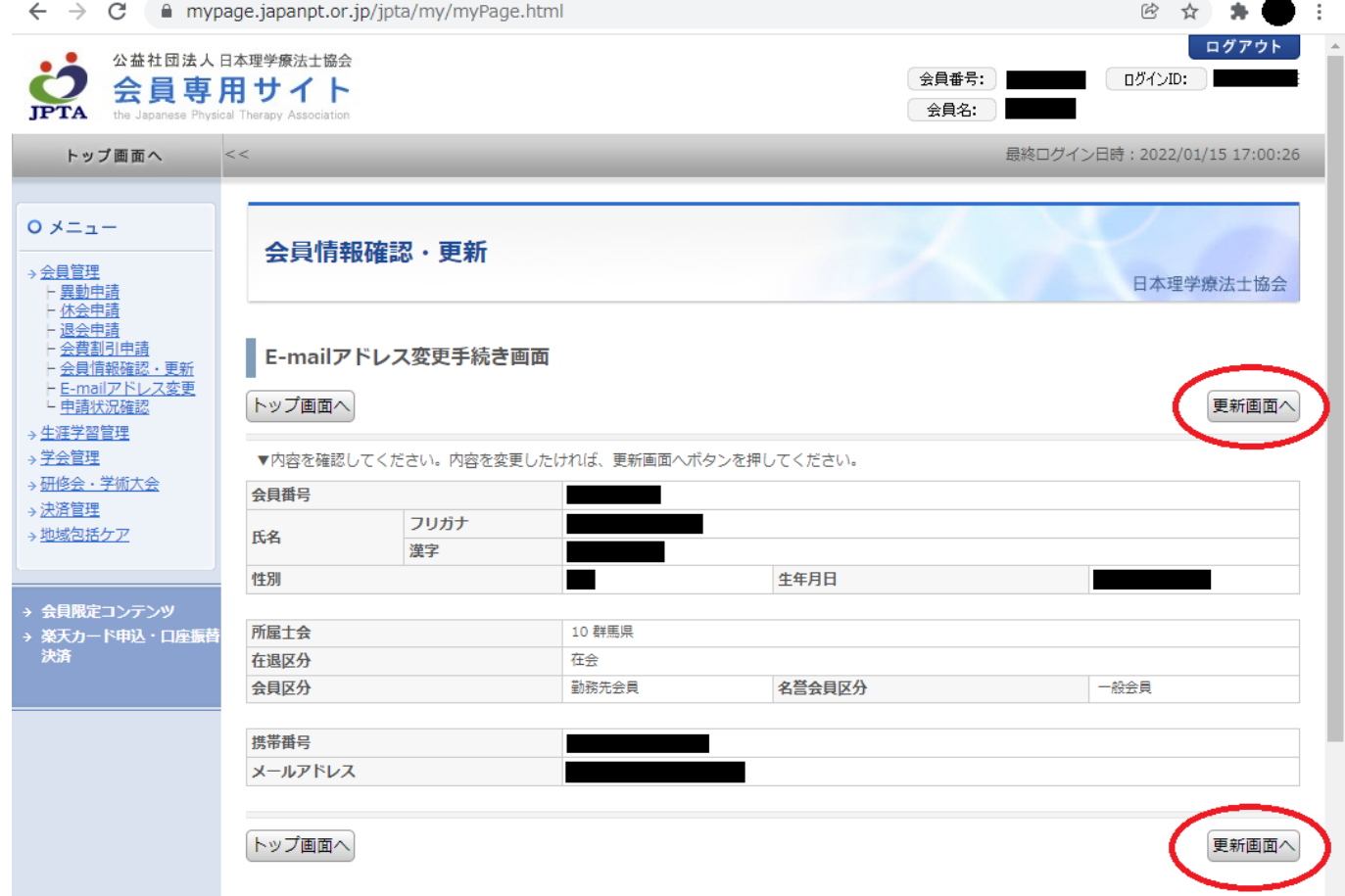

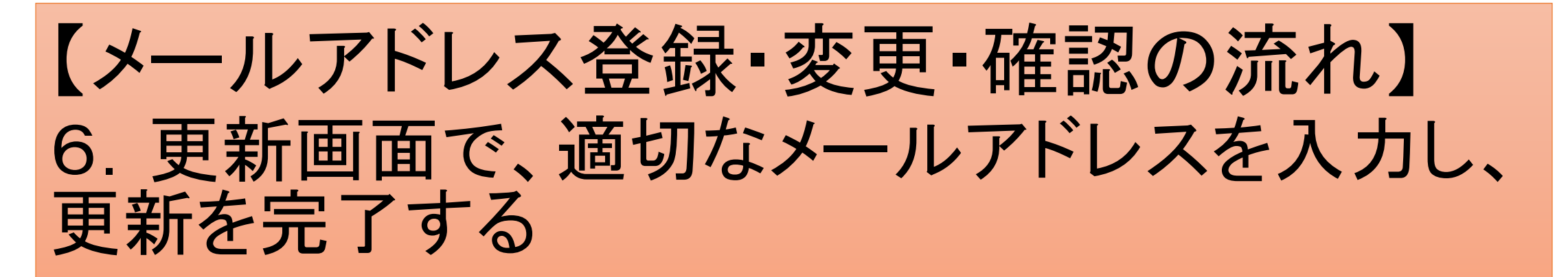

10ページの赤丸部分の【更新画面へ】を押して 【E-mailアドレス変更手続き画面】に進みます。

- →適切な【E-mailアドレス】を入力します。
- →【次へ】
- →【更新】を押し、手続きを完了します。

# ログインID・ログインパスワードの問い合わせ方法

日本理学療法士協会マイページにログインするため のIDならびにパスワードがわからない場合は、こちら の12~17ページをご覧ください。

ID/パスワードがわからない場合の問い合わせは、ご 自身の状況に合わせて2通りあります。

## ログインID・ログインパスワードの問い合わせ方法 1. 秘密の質問と秘密の回答がわかっている場合

### (1)ログインID・ログインパスワードの入力ウインドウ下の【ログインできない方は こちら 】に進みます。

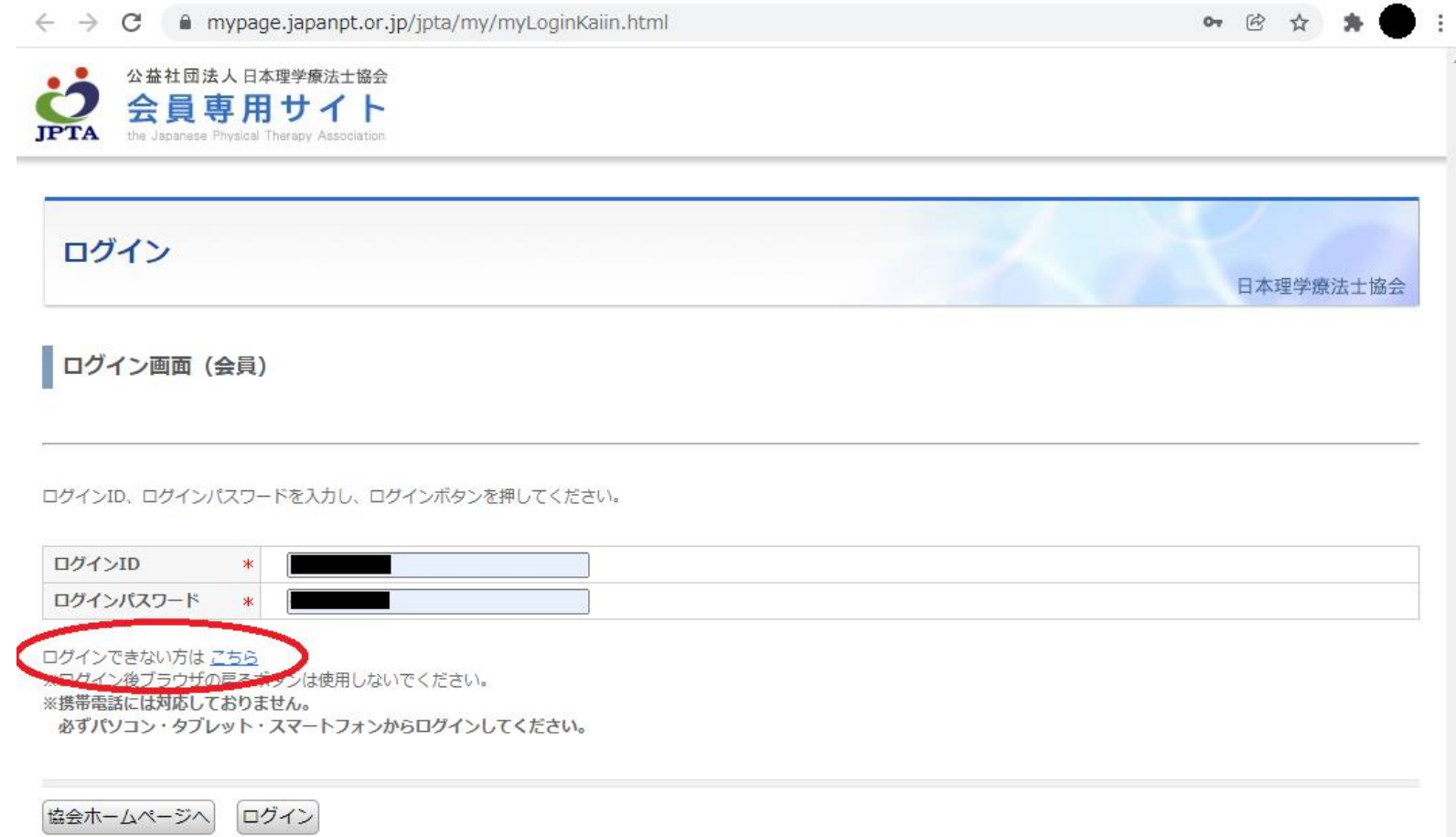

## ログインID・ログインパスワードの問い合わせ方法 1. 秘密の質問と秘密の回答がわかっている場合

### (2)ID/パスワード問合せ情報入力画面に進みます。

会員番号と初回ログイン時に登録された「秘密の質問」と「秘密の回答」を入力後、【問合せ】に進 みます。 mypage.japanpt.or.jp/jpta/my/myLoginKaiin.html;jsessionid=54A3A3D76068F74B1B053AFAFBD9CB88

(3)問合せに沿ってお進みください。

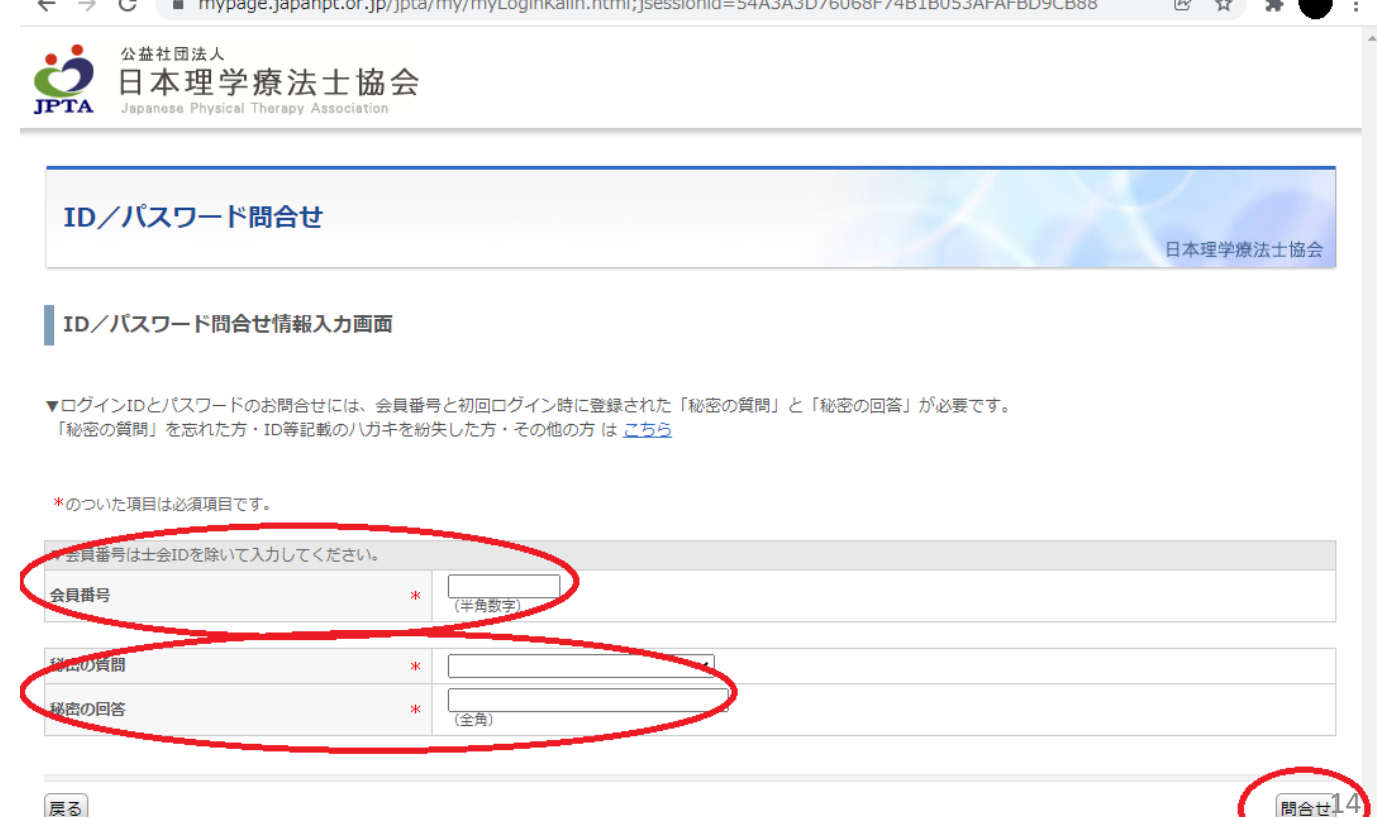

## ログインID・ログインパスワードの問い合わせ方法 2.「秘密の質問」を忘れた場合・ID等記載のハガキを紛失した場合

### (1)ログインID・ログインパスワードの入力ウインドウ下の【ログインできない方は こちら 】に進みます。

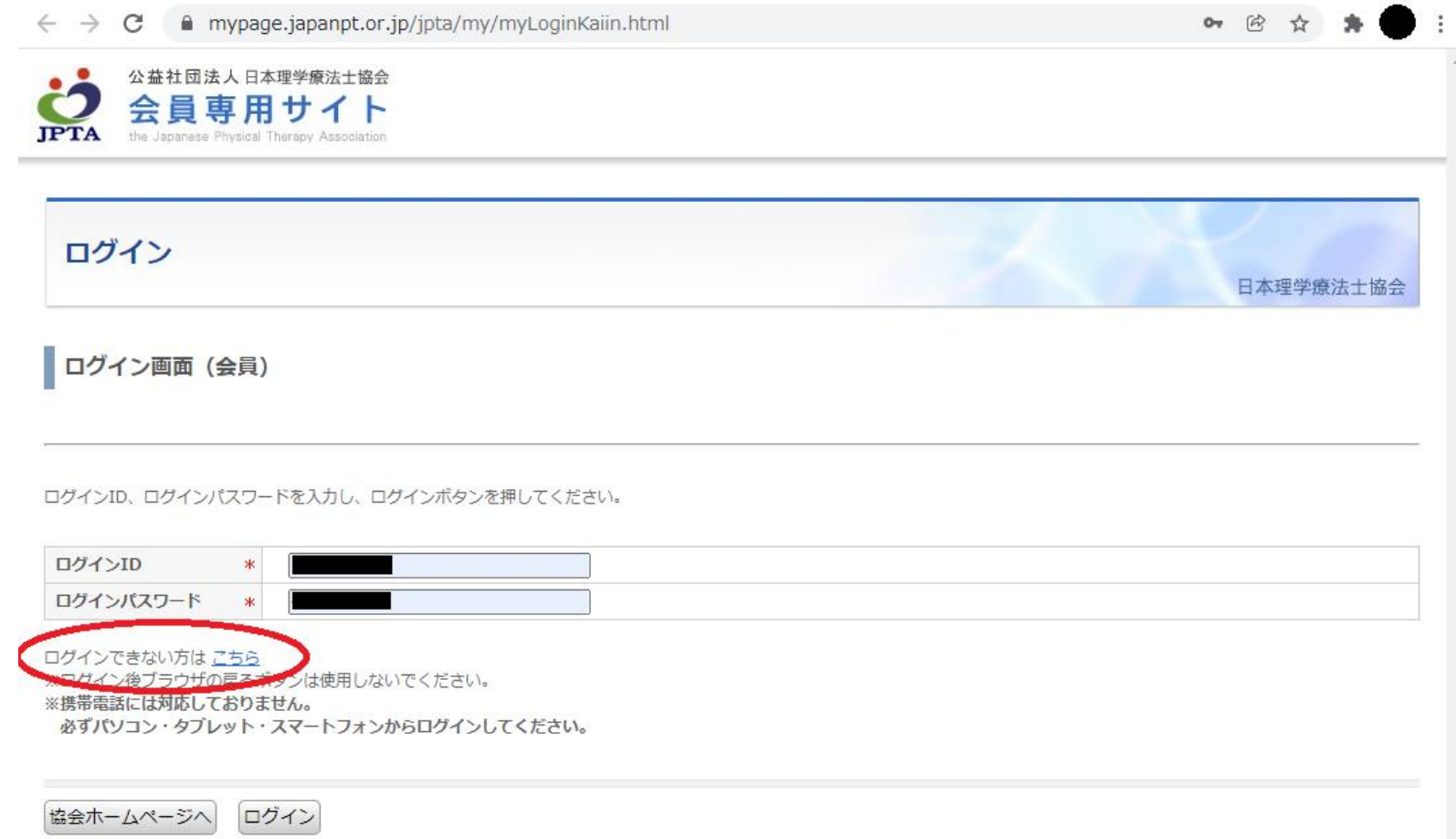

## ログインID・ログインパスワードの問い合わせ方法 2.「秘密の質問」を忘れた場合・ID等記載のハガキを紛失した場合

### (2)「秘密の質問」を忘れた方・ID等記載のハガキを紛失した方・その他の方は こちら に進みます。

mypage.japanpt.or.jp/jpta/my/myLoginKaiin.html;jsessionid=54A3A3D76068F74B1B053AFAFBD9CB88 田 立  $\bullet$  $\leftarrow$ C 公益社団法人 日本理学療法士協会 Japanese Physical Therapy Association ID/パスワード問合せ 日本理学療法士協会 ID/パスワード問合せ情報入力画面 <mark>まれた「秘密の質問」と「秘密の回答」が必要です。</mark> **WADD合図には、最美能存(4)川田大石(20)** 「秘密の質問」を忘れた方・ID等記載のハガキを紛失した方・その他の方 は こちら \*のついた項目は必須項目です。 ▼会員番号は士会IDを除いて入力してください。 会員番号 ж (半角数字) 秘密の質問  $*$  $\mathbf{\check{}}$ 秘密の回答 ж (全角

## ログインID・ログインパスワードの問い合わせ方法 2.「秘密の質問」を忘れた場合・ID等記載のハガキを紛失した場合

### (3)ご自身の状況に合わせて必要事項を入力し、【次へ】に進みます。

(4)問合せに沿ってお進みください。

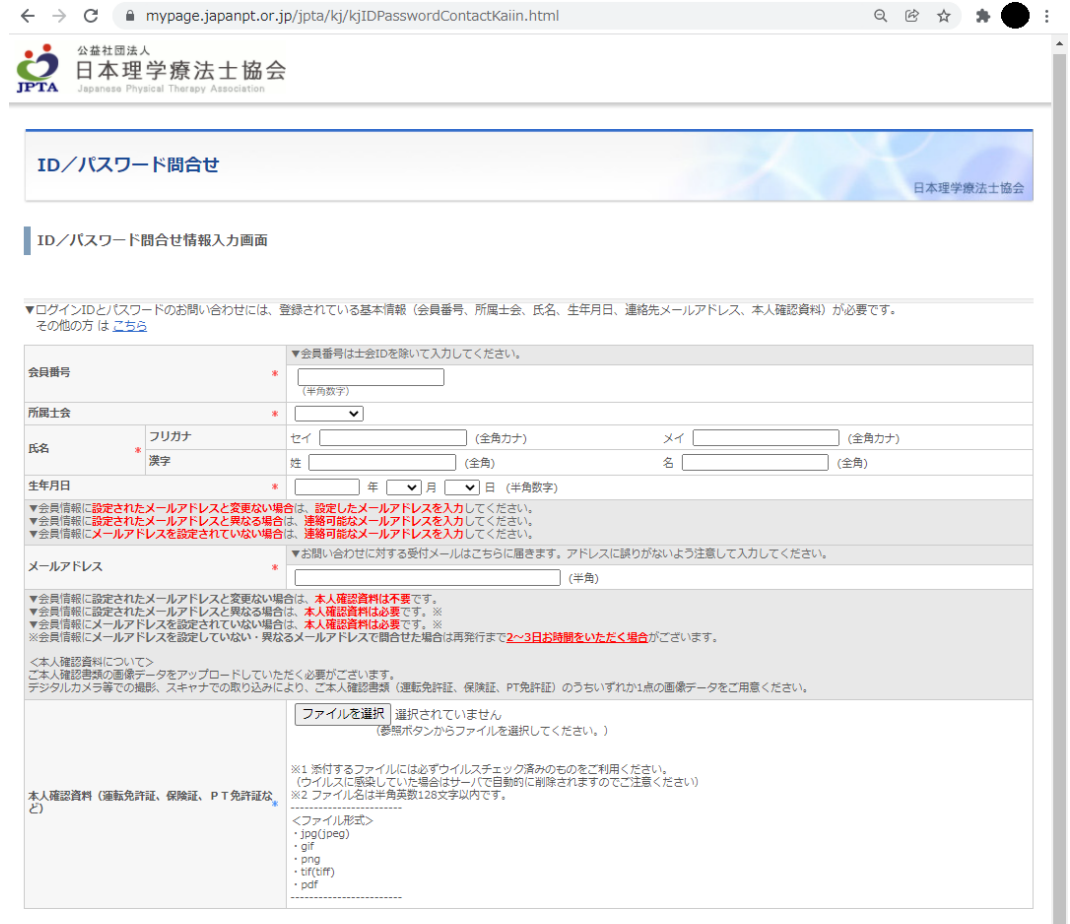

17

次へ

# Ⅱ.マイページにメールアドレスを登録した はずだが、メールが届かない場合

マイページにメールアドレスを登録したはずだが、メールが 届かないという方は、次のような理由が考えられます。 19~21ページの【メールが届かない場合の対処方法】をご 確認いただき、ご対処ください。

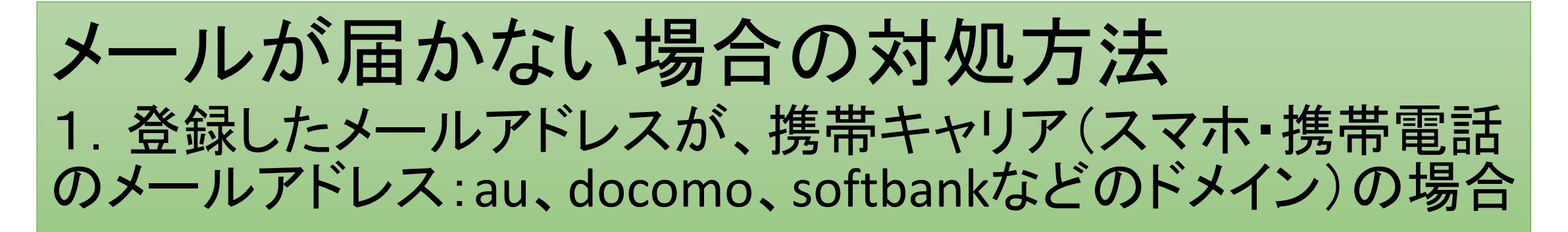

携帯キャリアでは、はじめから迷惑メール設定がされていることもあり、「携帯・PHS」や「PCメール」、「特定のURL付 きメール」、「HTMLメール」、「アドレス帳の登録外アドレスからのメール」を受信しないという設定になっている可能 性があります。

#### 対処法①【推奨】

PCメールをお持ちの場合は、PCメールに登録を変更してください。

マイページのメールアドレス変更の流れは、4~10ページをご確認ください。

#### 対処法②

携帯キャリアのメールアドレスしかない場合は、メール受信のフィルター設定を変更してください。

群馬県理学療法士協会庶務部 <shomu.gpt@jimu-gpta.com>または<jimu2@jimu-gpta.com>からのメール が届くよう、両方の受信許可の設定をしてください。

設定の変更のしかたは、各キャリアのWEBページを参照いただくか、各携帯キャリアにお問い合わせください<sup>19</sup> 。

## メールが届かない場合の対処方法 2. セキュリティソフトを利用している場合

スパムメール対策として、セキュリティソフトを利用している場合、迷惑メールコン テンツでない場合でもブロックされることがあります。

### 対処法

セキュリティソフトで、群馬県理学療法士協会庶務部 <shomu.gpt@jimugpta.com>または<jimu2@jimu-gpta.com>からのメールが届くよう、両方の受 信許可の設定をしてください。

セキュリティソフトの設定のしかたは、説明書をお読みください。

## メールが届かない場合の対処方法 3. 登録したメールアドレスに誤りがある場合

登録したメールアドレスをもう一度ご確認いただき、誤りがある場合は修正してく ださい。

マイページのメールアドレス確認の流れは、4~10ページをご確認ください。

### 見間違え・誤読しやすい英数字

- ・数字の【0(ゼロ)】と英字の【O・o(大文字・小文字のオー)】
- ・英字の【I・i(大文字・小文字のアイ)】と数字の【1(イチ)】と英字の【 l(小文字のエル)】 ・記号の【–(ハイフン)】と記号の【\_(アンダーバー)】

など

# 【お問い合わせ】

### <情報配信メールに関するお問い合わせ>

一般社団法人群馬県理学療法士協会 事務局 庶務部長 小林 真 E-Mail:rigaku@fujioka-hosp.or.jp

## <メールアドレス登録・変更・確認に関するお問い合わせ> 一般社団法人群馬県理学療法士協会 社会局 ホームページ管理部長 榊原 清 E-Mail:hp-kanri@gunma-pt.com

※メール送信の際は@を半角に変えてお送りください。